## **Base de Conhecimento Gestor Empresas Vendas por produto no Frente de Caixa**

Acesse o módulo SAT, na tela de venda, clique na aba RELATÓRIOS / POR PRODUTO.

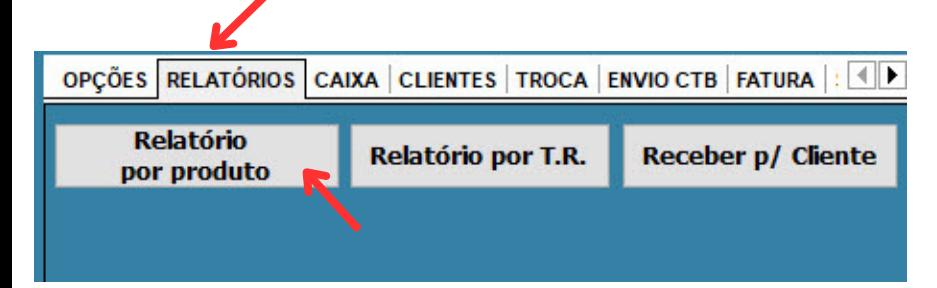

Ao abrir a tela do relatório, observe o seguinte:

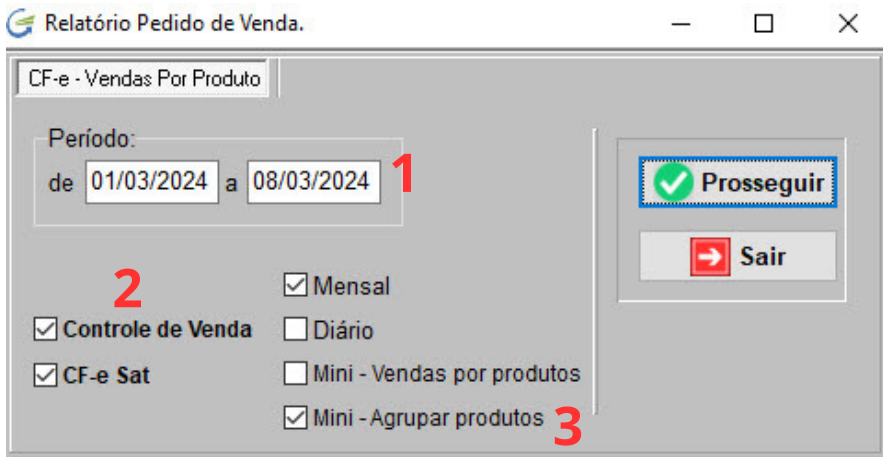

- **1** <sup>O</sup> período <sup>é</sup> livre, você informar livremente, <sup>o</sup> sistema apenas sugere <sup>o</sup> mês corrente, mas poderia ser diário ou qualquer outro.
- **2** Se as opções "Controle de Venda" e "CF-e Sat" estiverem marcadas, será listado todas as vendas, sejam aquelas que saíram com o cupom fiscal ou não fiscal, marque e desmarque como achar melhor.

**3** A opção "Mini" segue o layout de impressão da sua impressora de cupom. Você pode agrupar os produtos no relatório evitando listar venda a venda, produto a produto, fica a seu critério escolher a melhor opção: agrupar ou não.

Após escolher suas preferências, basta pressionar "Prosseguir".